# Welcome to Apps for your Chapter

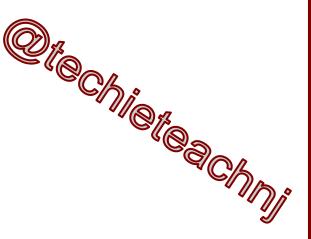

Janel Schafer: Xi Chapter President

# You will find this presentation at the following link

http://bit.ly/chapterAPPS

#### www.appsbar.com

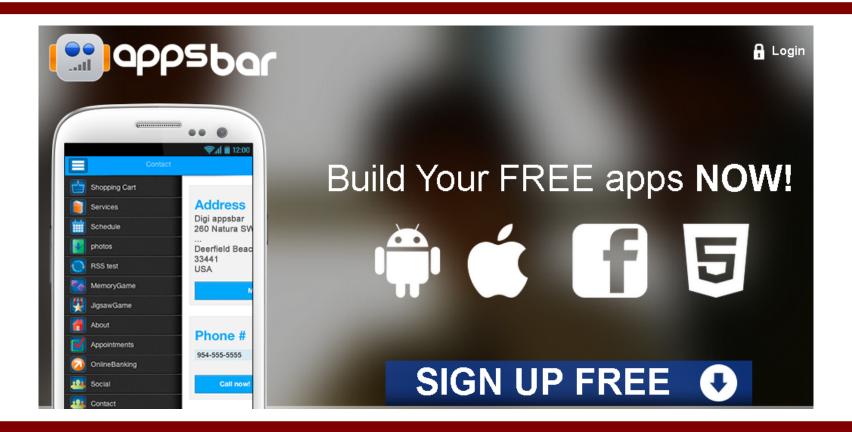

#### Sign up for a free account

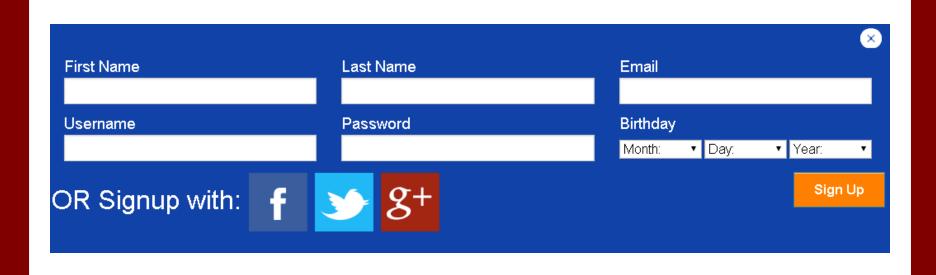

#### Select an App Type

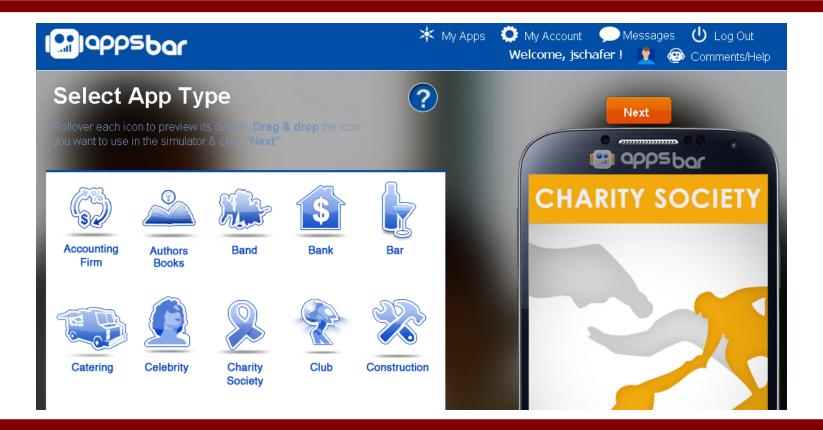

#### **App Settings**

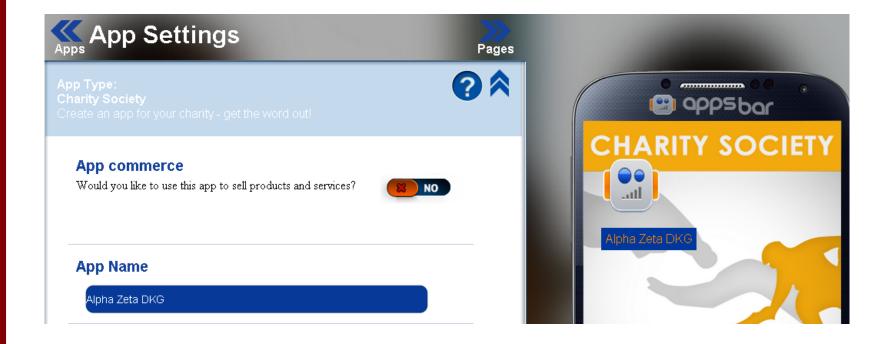

#### Complete and click continue

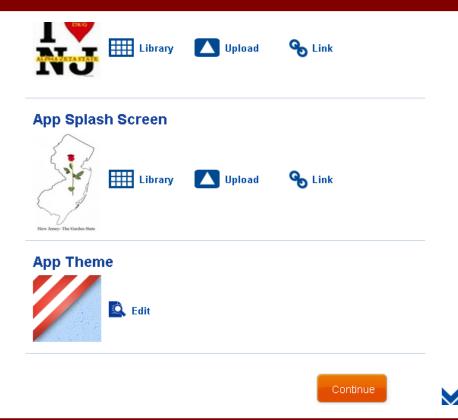

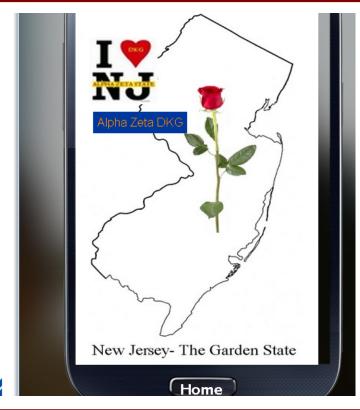

#### Select the pages you wish to include.

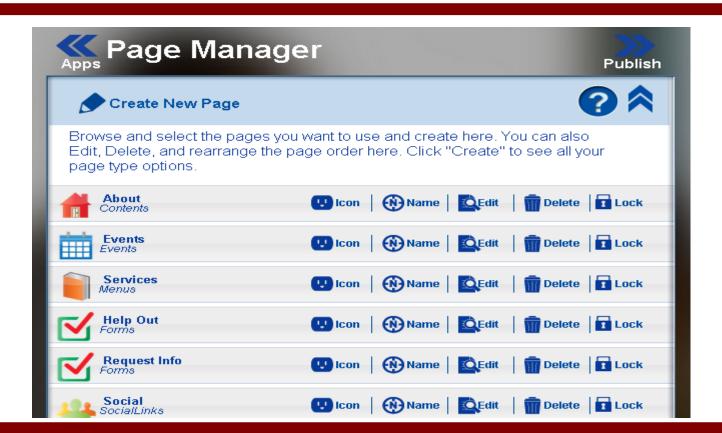

#### Delete what you don't want.

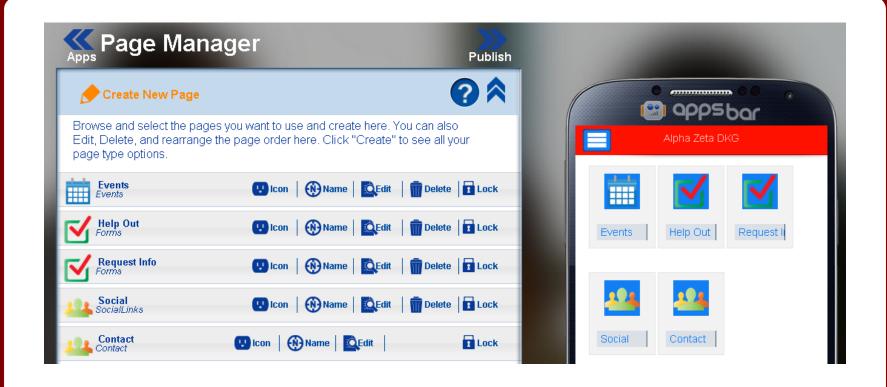

#### Add pages, like your chapter site.

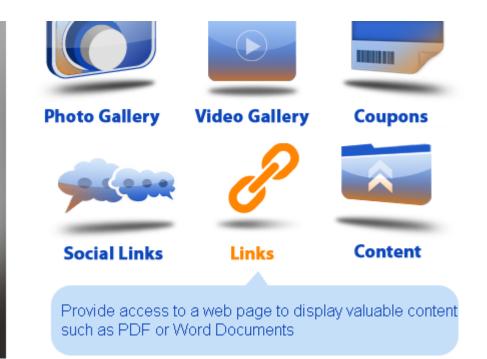

Click on Links and then click the Next button to enter the URL of the site you wish to add.

#### Name your page and select an icon.

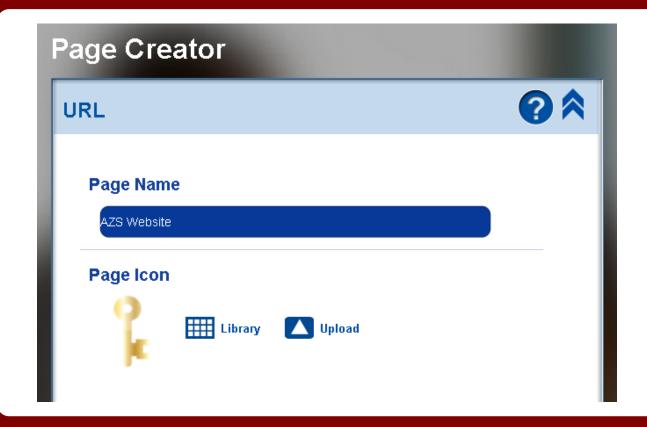

Then click Continue to enter the site URL.

#### Enter address and click Update.

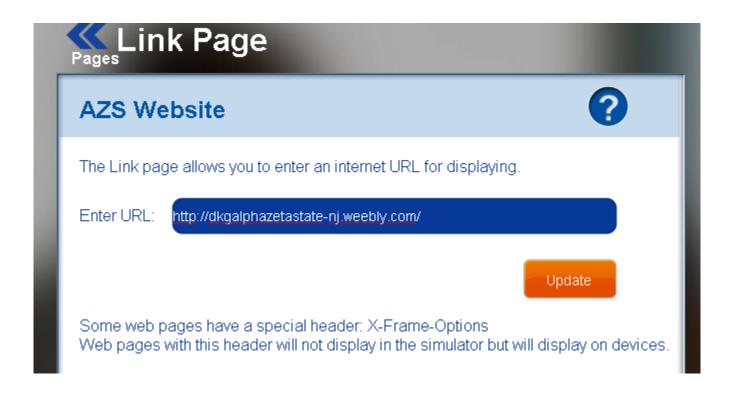

#### Click Pages to return to page list.

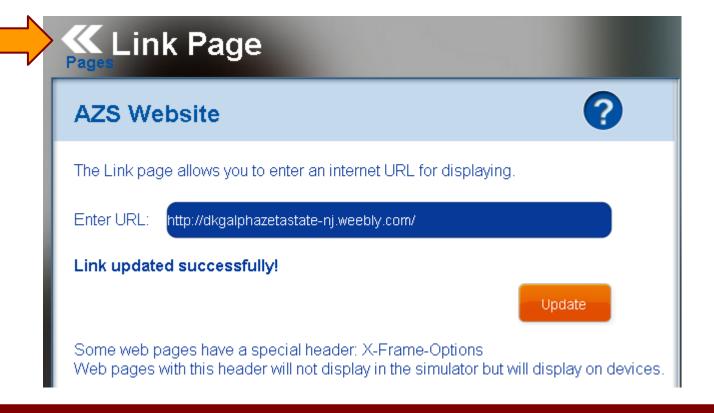

# Click and drag grey bars to change order of page list.

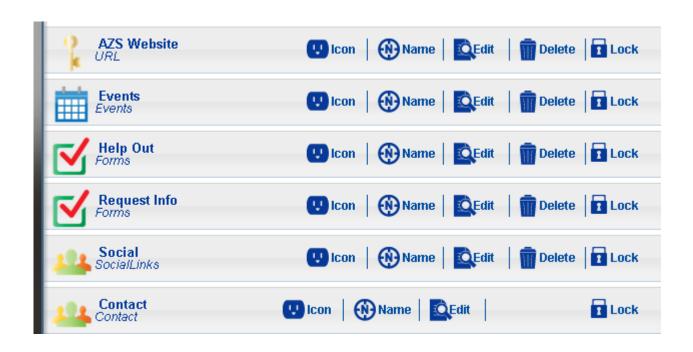

#### Click edit to make changes to pages.

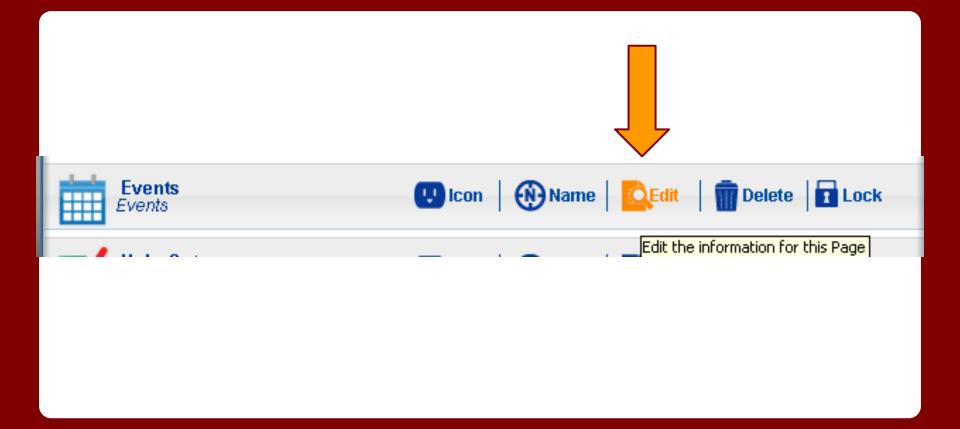

## Click Add new event to enter your activities.

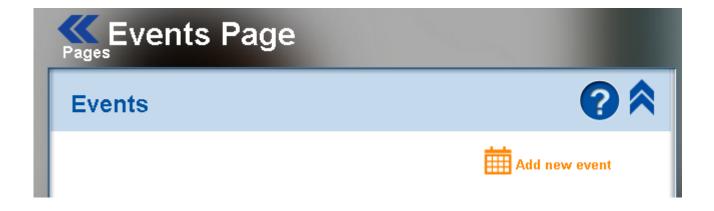

# Fill in your event details, and add an image if you choose.

When you have entered all of the information click Insert

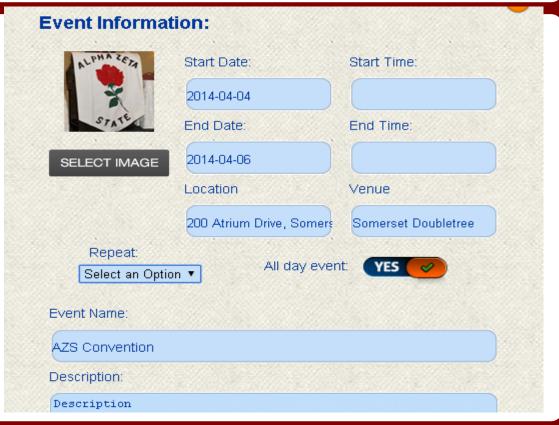

#### After adding events return to Pages.

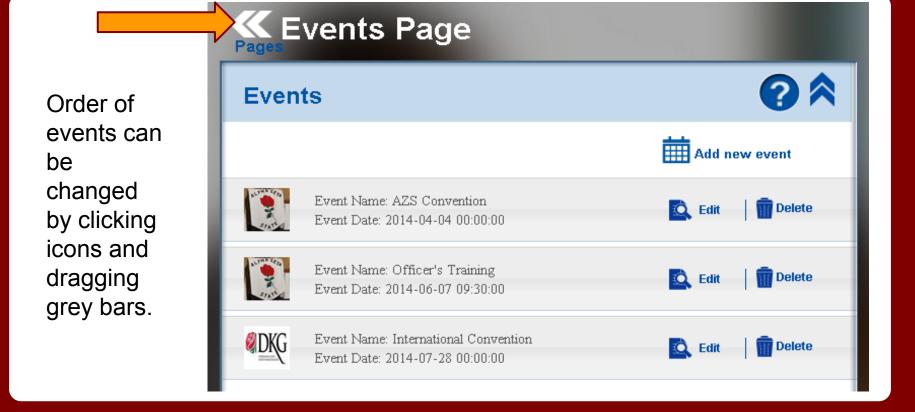

#### Add your chapter yearbook.

- 1. Create New Page
- 2. Content, Next
- 3. Copy and Paste
- 4. Edit
- 5. Update, OK

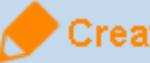

Create New Page

#### **Create New Page - Yearbook**

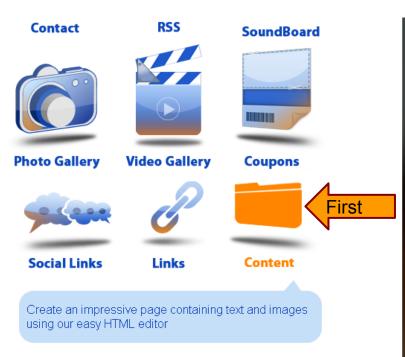

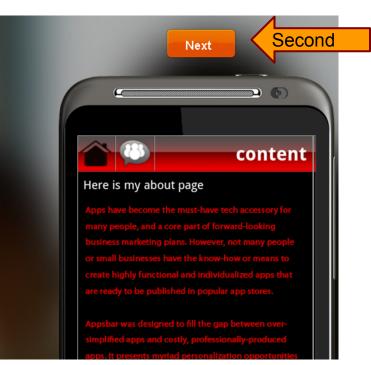

#### Copy and paste your yearbook.

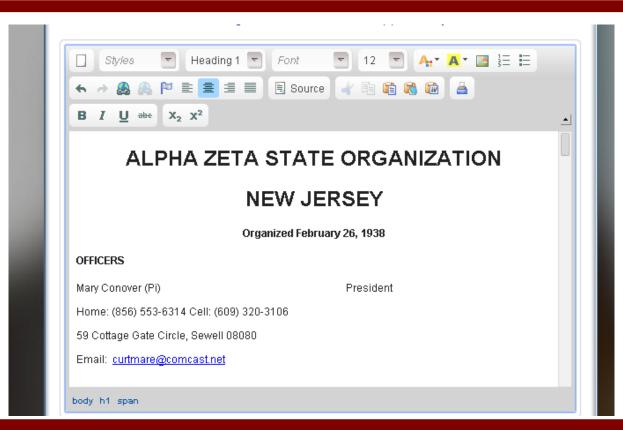

#### Click Update, then OK.

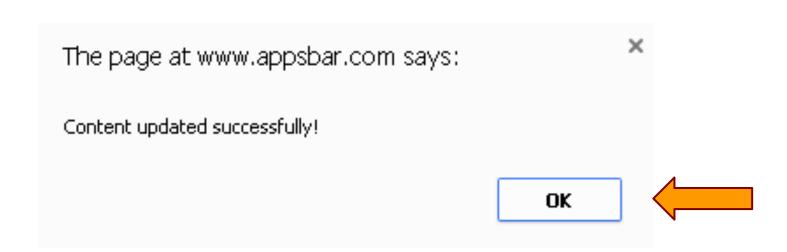

#### **Social Links**

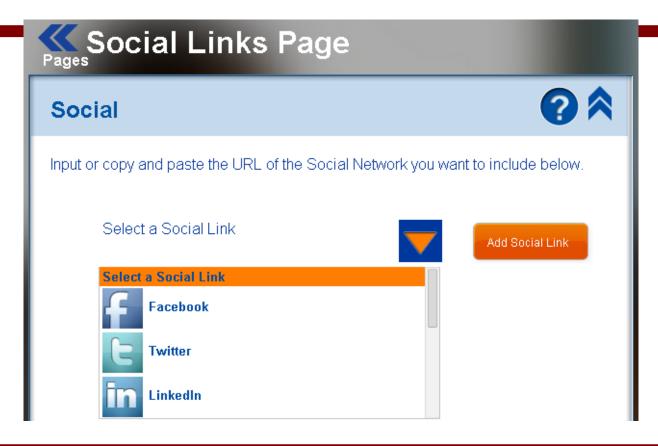

#### Select Network, Update Links

#### If your chapter has a Facebook page

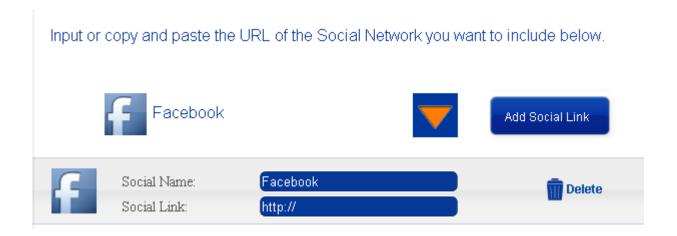

#### **Publish**

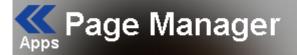

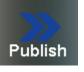

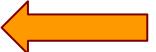

#### **Publishing Check - make corrections**

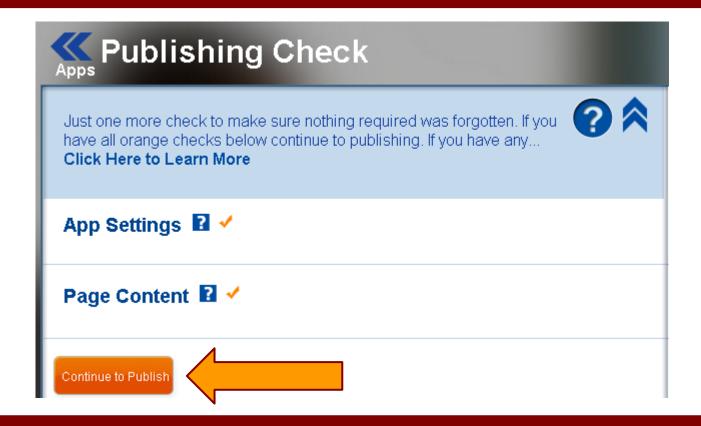

#### **Continue Publishing - Publishing Properties**

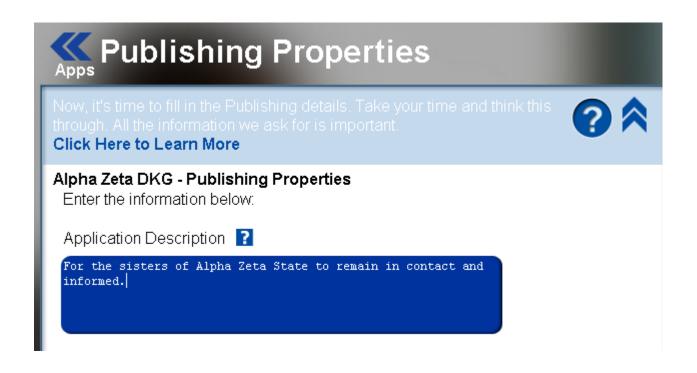

#### **Publish**

Keywords 김

DKG, Alpha Zeta

Copyright 👔

User Agreement 🔞

By checking this box, I verify that I have not infringed on the intellectual property rights of others, including patent, trademark, trade secret, copyright, and other proprietary rights. Any violations of the above may result in removal from appsbar and termination of appsbar account.

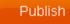

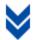

#### **Share your App**

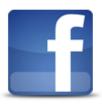

#### Facebook app

Add your web app to your Facebook page with these few steps.

Copy Url Here

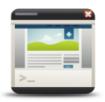

#### **Website Widget**

Place the appsbar.com widget on your website to show your visitors what your mobile app looks like.

Copy Code Here

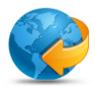

#### **Mobile Website**

Redirect your mobile visitors to a mobile-optimized design of your website.

Copy Code Here

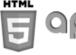

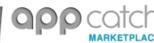

**Share With Friends** 

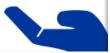

#### **Wait for Approval**

#### This takes a few days

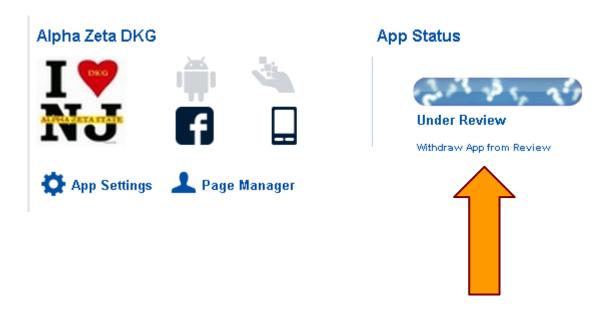

## Sign-Up-Genius

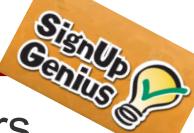

- Great for Potluck dinners
- Items needed for events
- Donations
- Convention Baskets
- Schedule volunteers

#### **Build a Sign-Up**

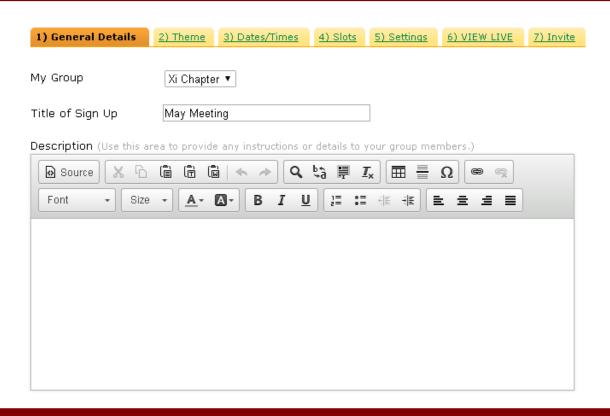

## **Agree-A-Date**

# agree date

#### Helps set dates for

- meetings
- volunteering
- events
- programs
- parties and gatherings.

#### **Good to Know!**

The number of people who can be saved to the address book is limited.

Edit old events to avoid having to retype contacts into invite list, simply add new members to the list.

## **Google Drive**

Mission Statement
Budget Form
Surveys
Brainstorming

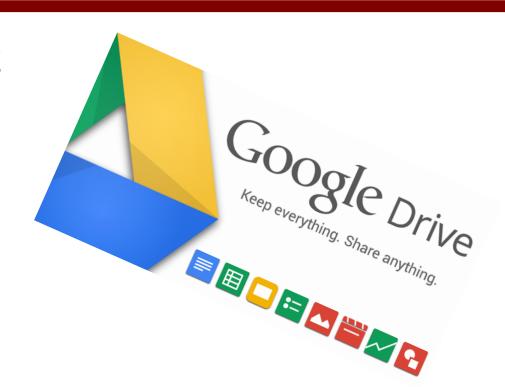

#### Remind 101

Free one-way text messaging

Text whole group at once

Set reminders in advance

Good for emergencies

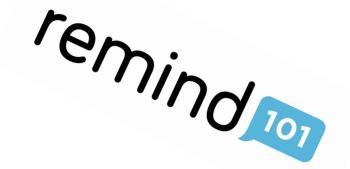

### Dropbox

An easy way to "bring" files from place to place

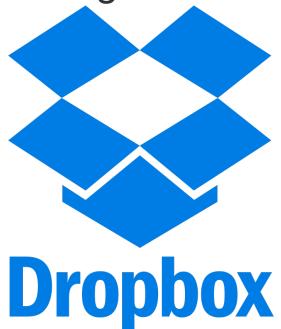

#### Edmodo

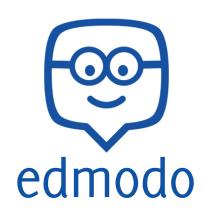

- Join the DKG PLC
- Group Code bgskp9
- Create a group for your chapter members
- Share documents, ideas, links
- Ask and respond to questions

### Weebly - chapter website

http://dkgalphazetaxi.weebly.com/

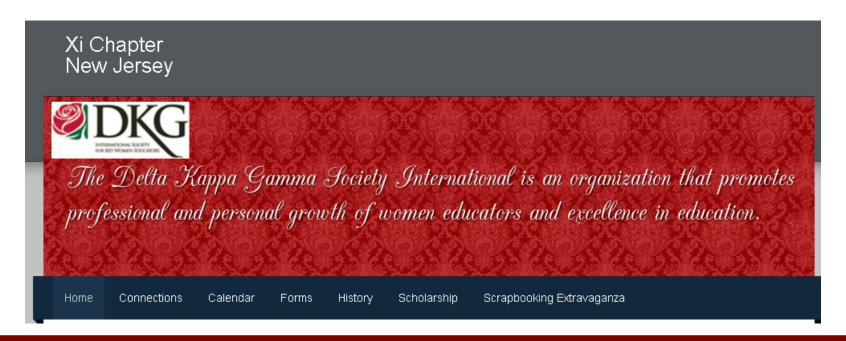

#### What is your chapter using?

Contact info:

Janel Schafer
@techieteachnj
janelschafer@hotmail.com